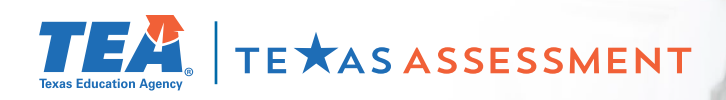

## **Log In & Learn More**

## **Starting June 30 visit [TexasAssessment.gov](https://www.texasassessment.gov/)**

**to learn more about your child's STAAR End-of-Course results and how you can provide additional support at home.**

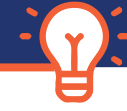

## **FOLLOW 4 EASY STEPS!**

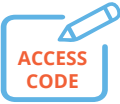

**1** -Receive your child's **Unique Student** 

**Access Code** from your school district.

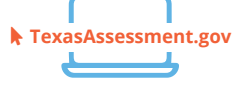

**2** - Starting **June 30**, visit **TexasAssessment.gov** and **Log In** with your child's unique student access code.

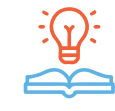

**3** - **Learn More** about your child's Endof-Course results, including how they answered test questions, and find personalized resources to support their learning at home.

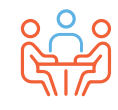

**4** - At the beginning of the school year, discuss the results with your child's teacher and work together to support your child's learning.

## **GET YOUR UNIQUE STUDENT ACCESS CODE**

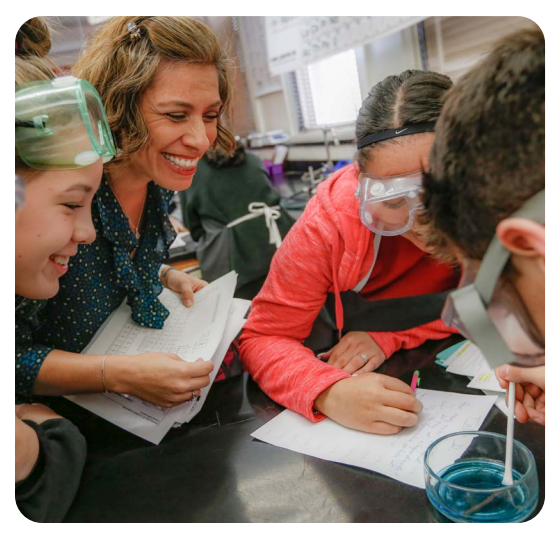

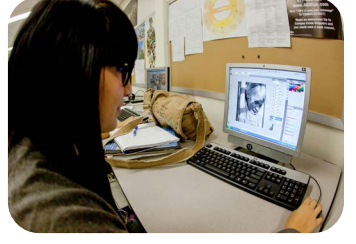

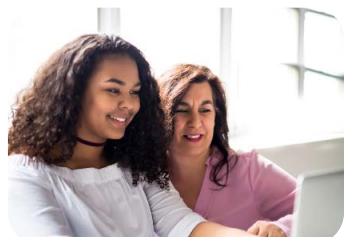

**VISIT**

**TexasAssessment.gov**

**PARENTS AND FAMILIES ARE CRITICAL PARTNERS IN YOUR CHILD'S SUCCESS.**

The Texas Education Agency is committed to making sure you are informed and have an accurate picture of your child's progress. Follow these 4 steps to **Log In & Learn More.**